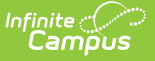

### **Snapshot Comparison**

Last Modified on 03/11/2024 8:46 am CDT

#### [Report](http://kb.infinitecampus.com/#report-logic) Logic | [Report](http://kb.infinitecampus.com/#report-editor) Editor | [Generate](http://kb.infinitecampus.com/#generate-the-report) the Report | Snapshot [Comparison](http://kb.infinitecampus.com/#snapshot-comparison-report-layout) Report Layout

#### **Classic View:** Grading and Standards > Reports > Snapshot Comparison

#### **Search Terms:** Snapshot Comparison

The Snapshot Comparison Report generates a CSV file that allows users to compare a student's posted grade and/or in-progress grade against a snapshot grade calculated on what the student's grade would have been if it was calculated based only the assignments due between the entered Snapshot Start and Snapshot End dates.

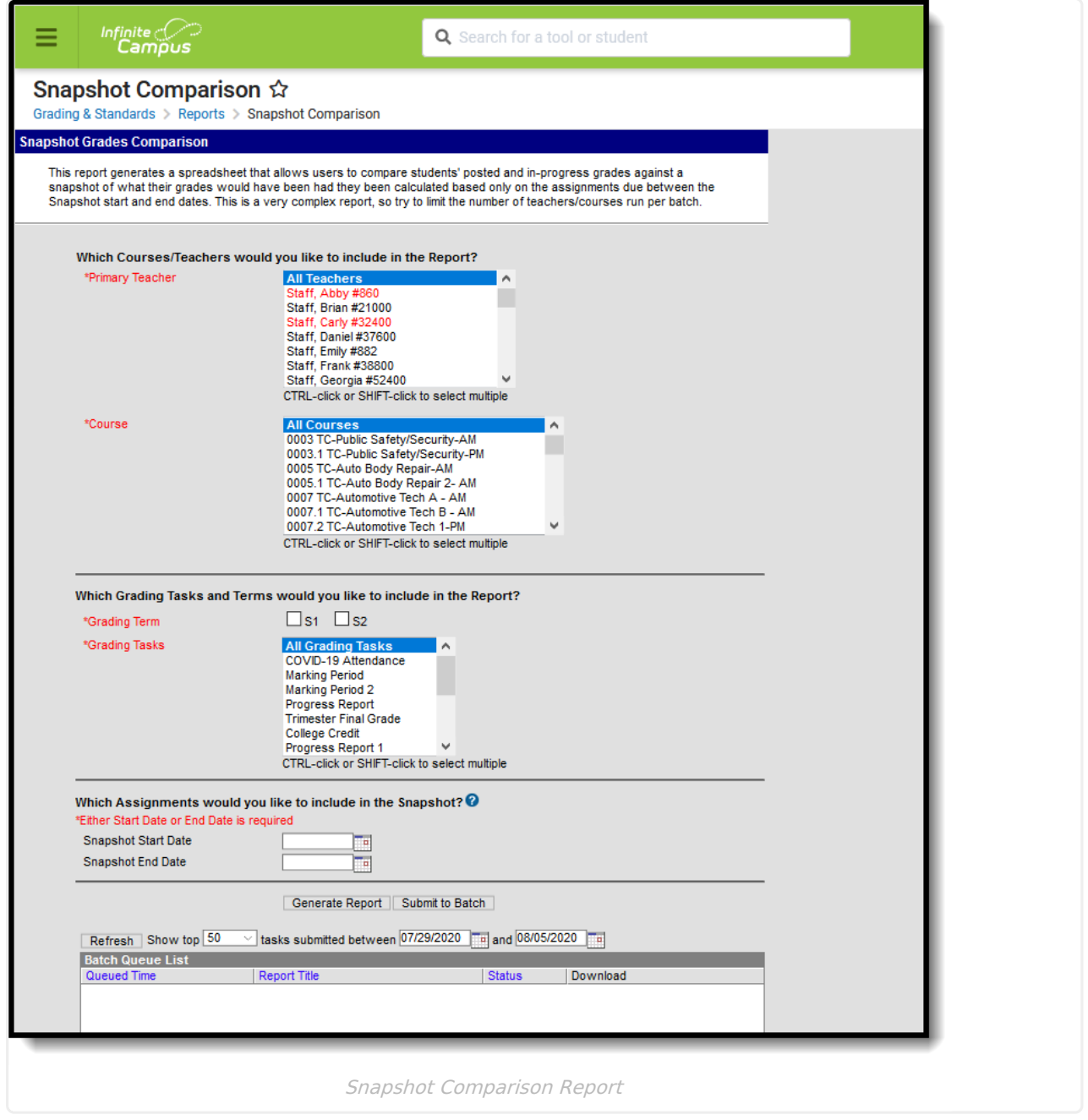

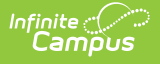

## **Report Logic**

Only Grading Tasks are used in this report; Standards are not included.

Assignments BEFORE the entered Snapshot Start Date and AFTER the entered Snapshot End Date are ignored.

#### **Grade Calculations Examples**

An accurate snapshot reports for the following grading scenarios:

- Simple points-based grading Composite Grading, including: Posted, Not Posted, Blended Posted and In-Progress, Multi-tier (quarters/semesters/final), Cumulative Grading Tasks
- Weighted Categories
- Unweighted Categories
- Cumulative Grading
- Standards Rollup to Task
- Drop Lowest Category Configuration
- Missing Flagged Assignments, including: Calendar-defined Percentage and No grading impact
- Cheated Flagged Assignments
- Exempt Flagged Assignments
- Individualized Assignment Due Dates
- Assignment Mark-Scored Assignments

One-Time Grading Tasks do not produce a snapshot grade.

The following table identifies common grade calculations and what the expected report output is for that combination.

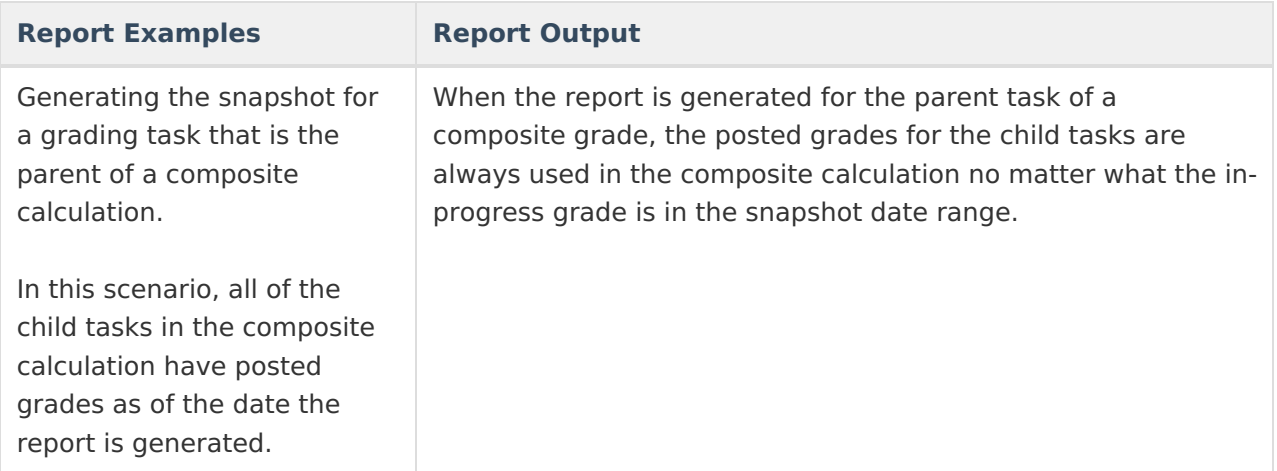

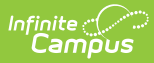

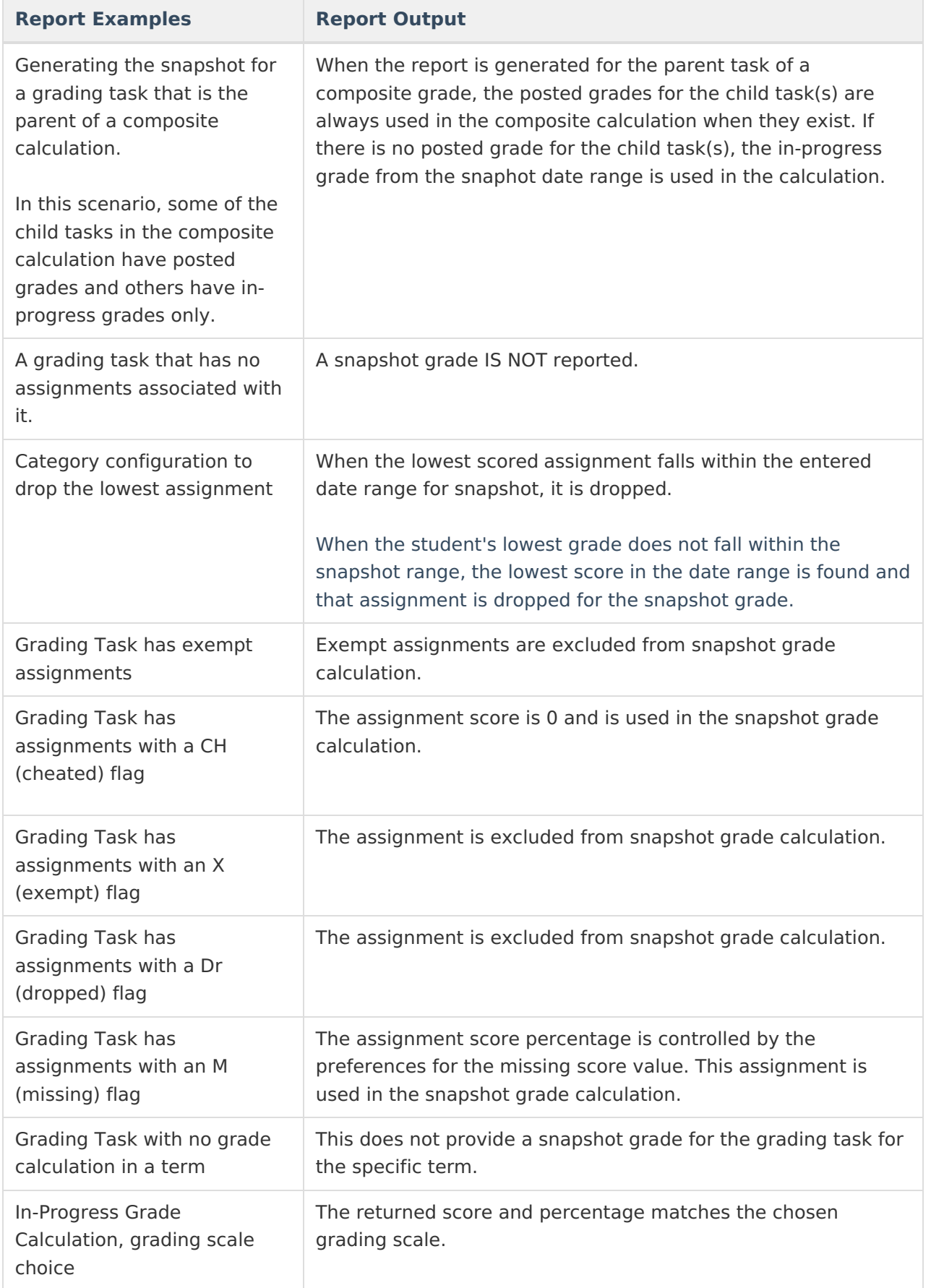

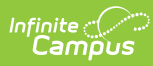

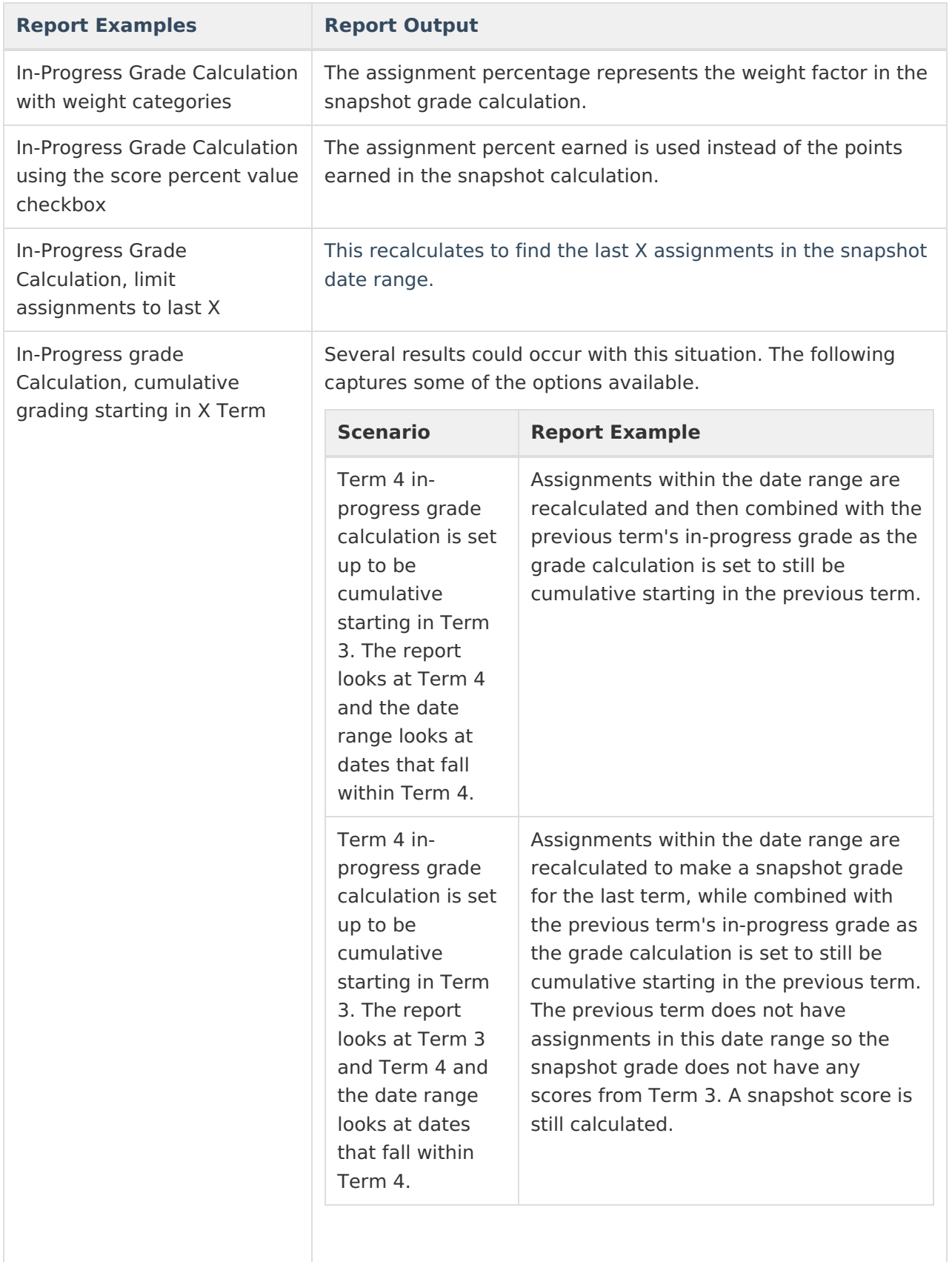

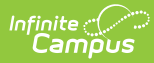

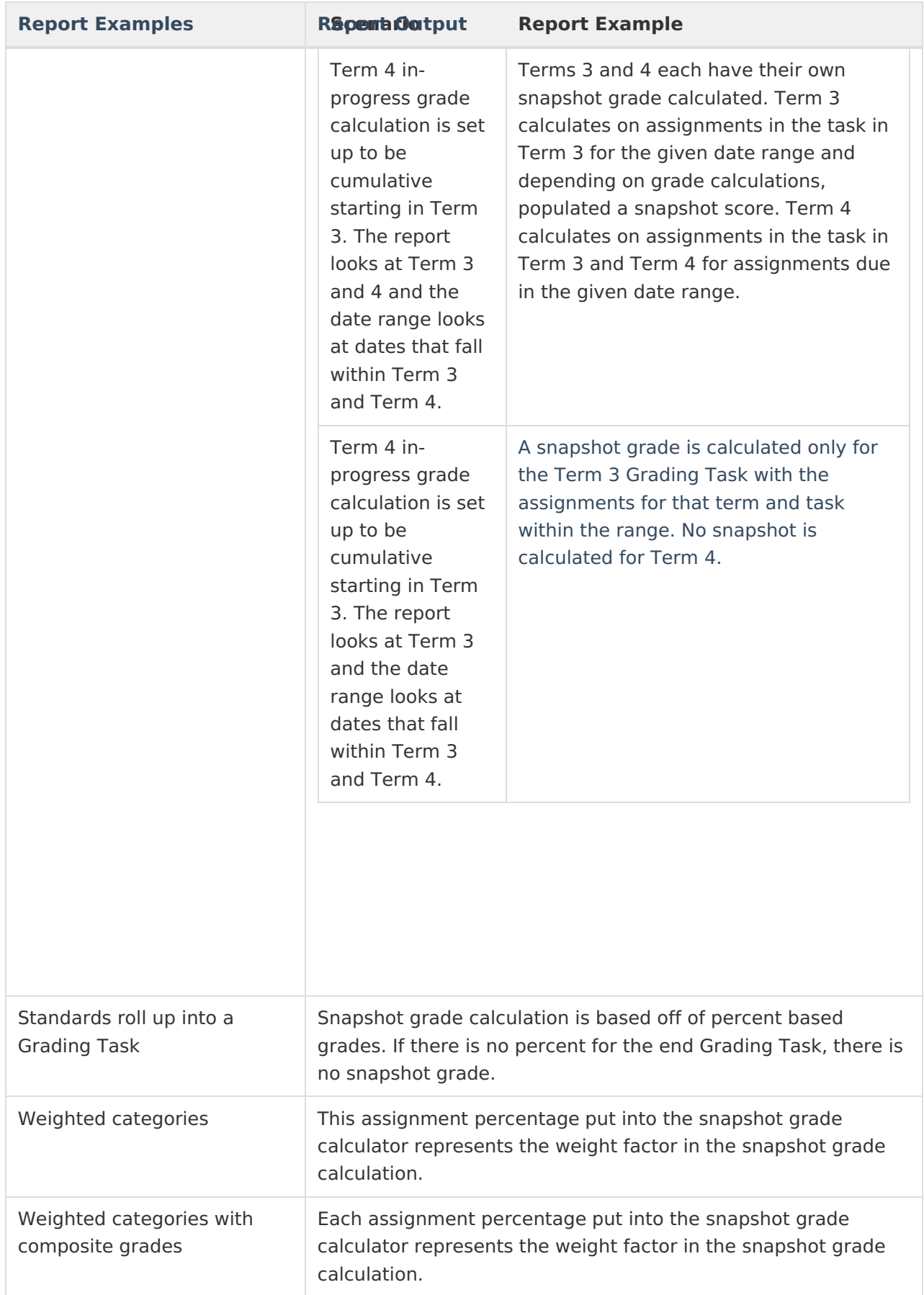

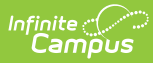

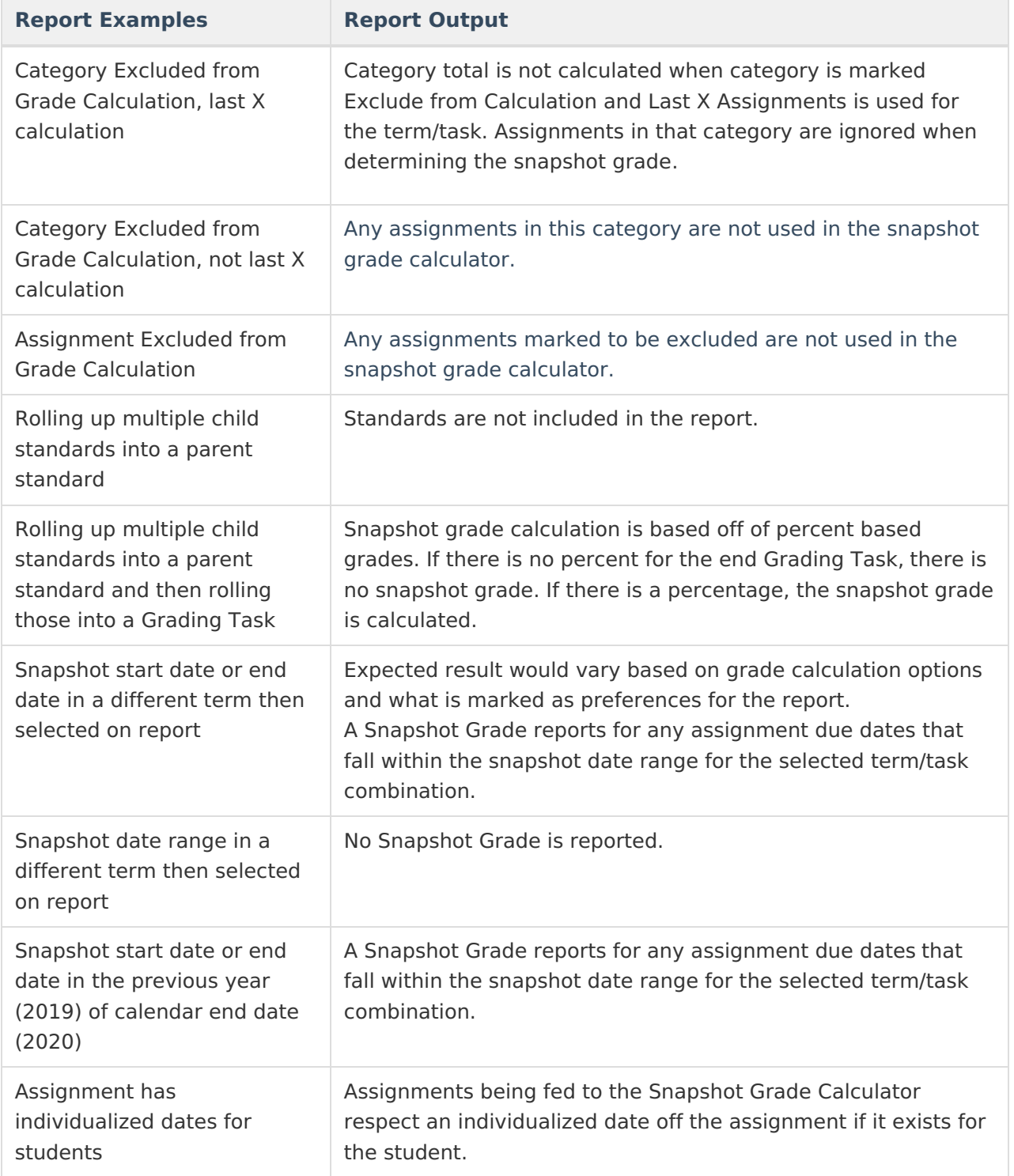

# **Report Editor**

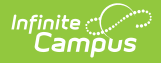

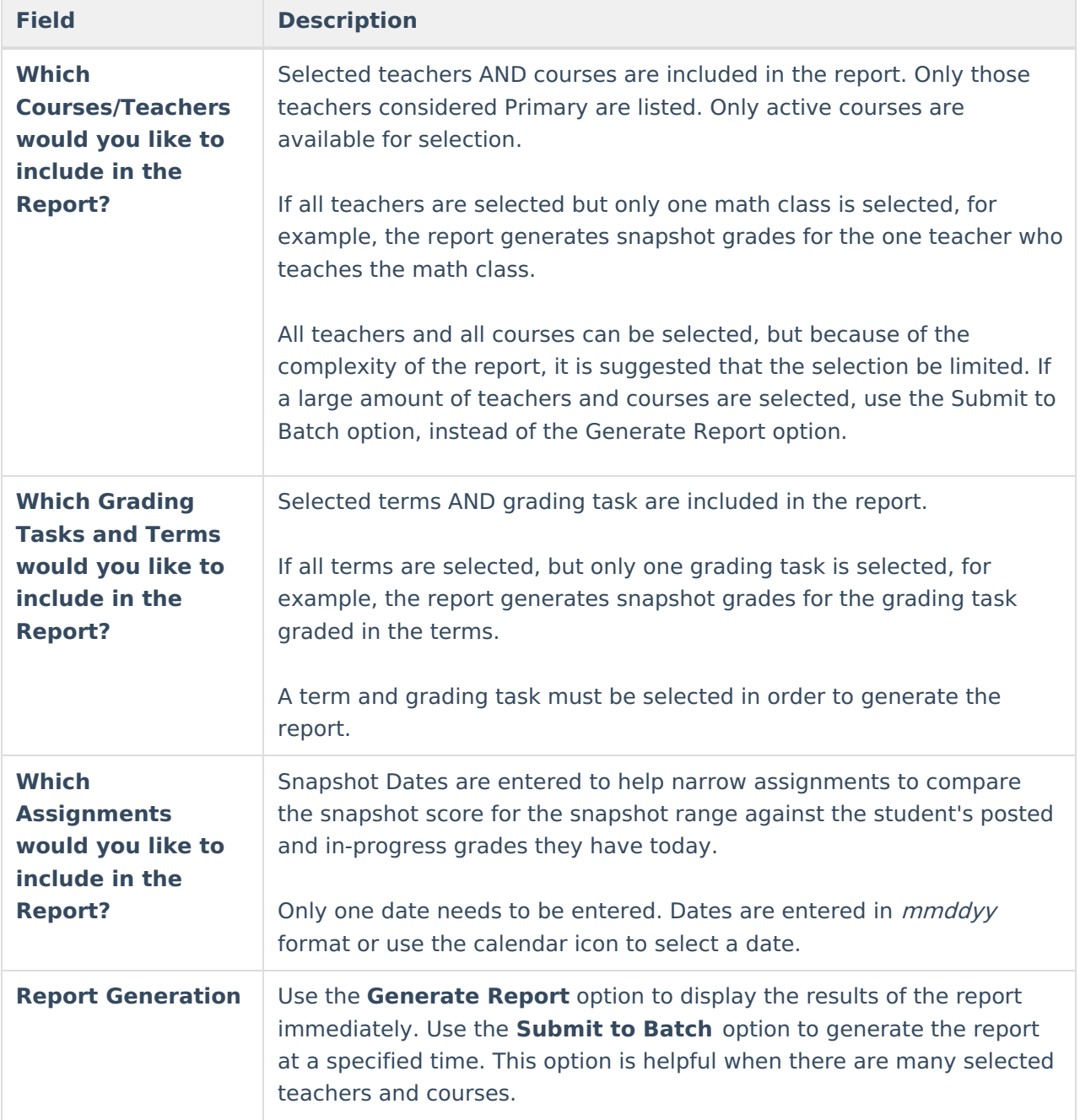

### **Generate the Report**

A year, school, calendar and schedule structure must be selected in order to generate the report.

- 1. Select a **Primary Teacher** and a **Course** for the **Which Courses/Teachers would you like to include in the Report?** section.
- 2. Select a **Grading Term** and a **Grading Task** for the **Which Grading Tasks and Terms would you like to include in the Report?** section.

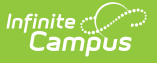

- 3. Enter a **Snapshot Start Date** and/or **Snapshot End Date** for the **Which Assignments would you like to include in the Snapshot?** section.
- 4. Click the **Generate Report button** to display the results of the report immediately, or click the **Submit to Batch** button to choose when the report generates. The report displays in CSV format. Expand the column sizes as needed to show the full text of the report data.

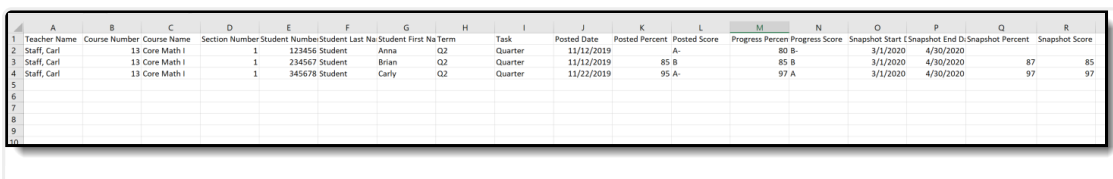

Snapshot Comparison Report

# **Snapshot Comparison Report Layout**

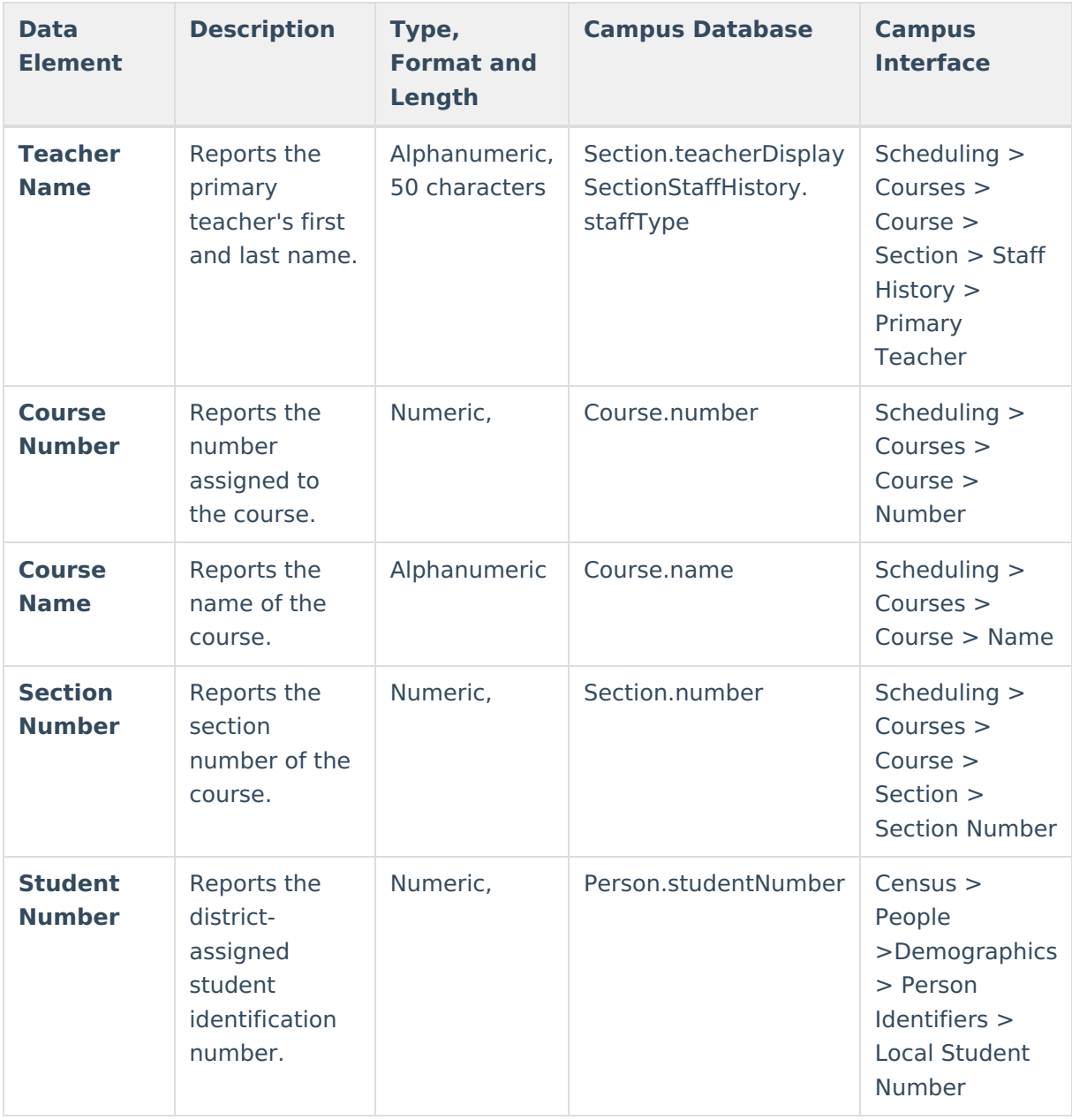

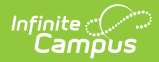

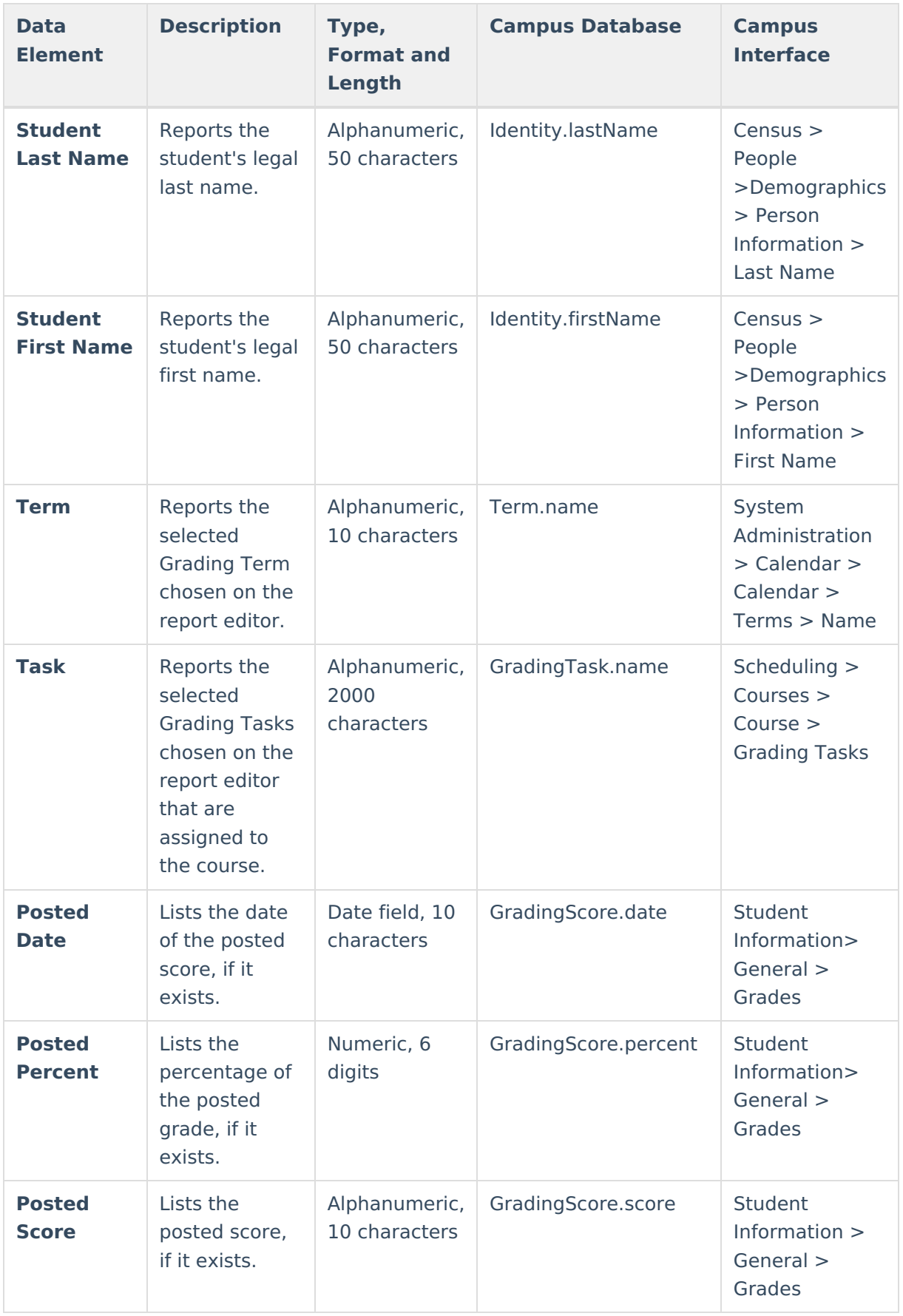

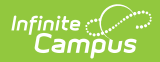

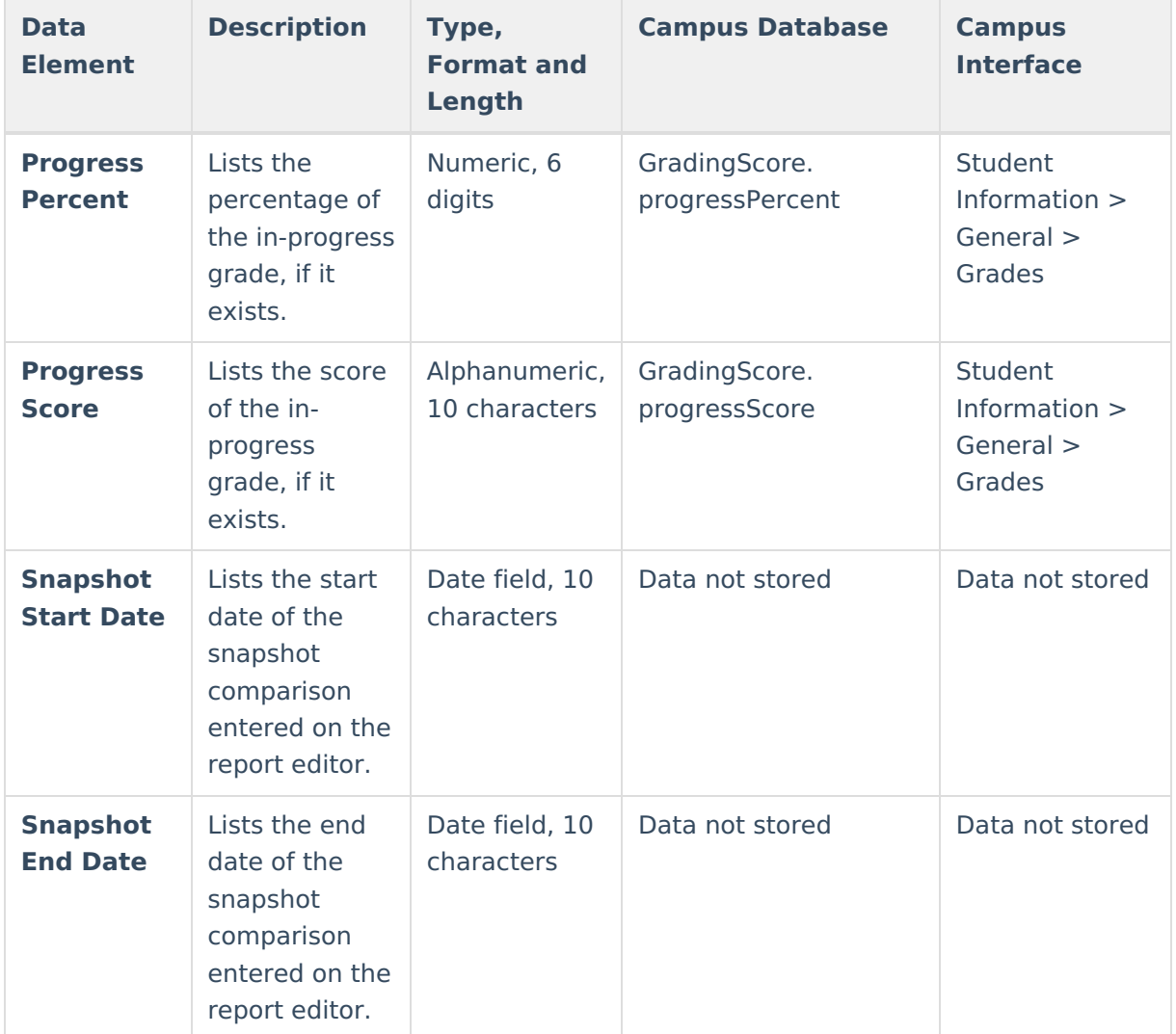

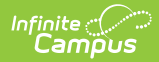

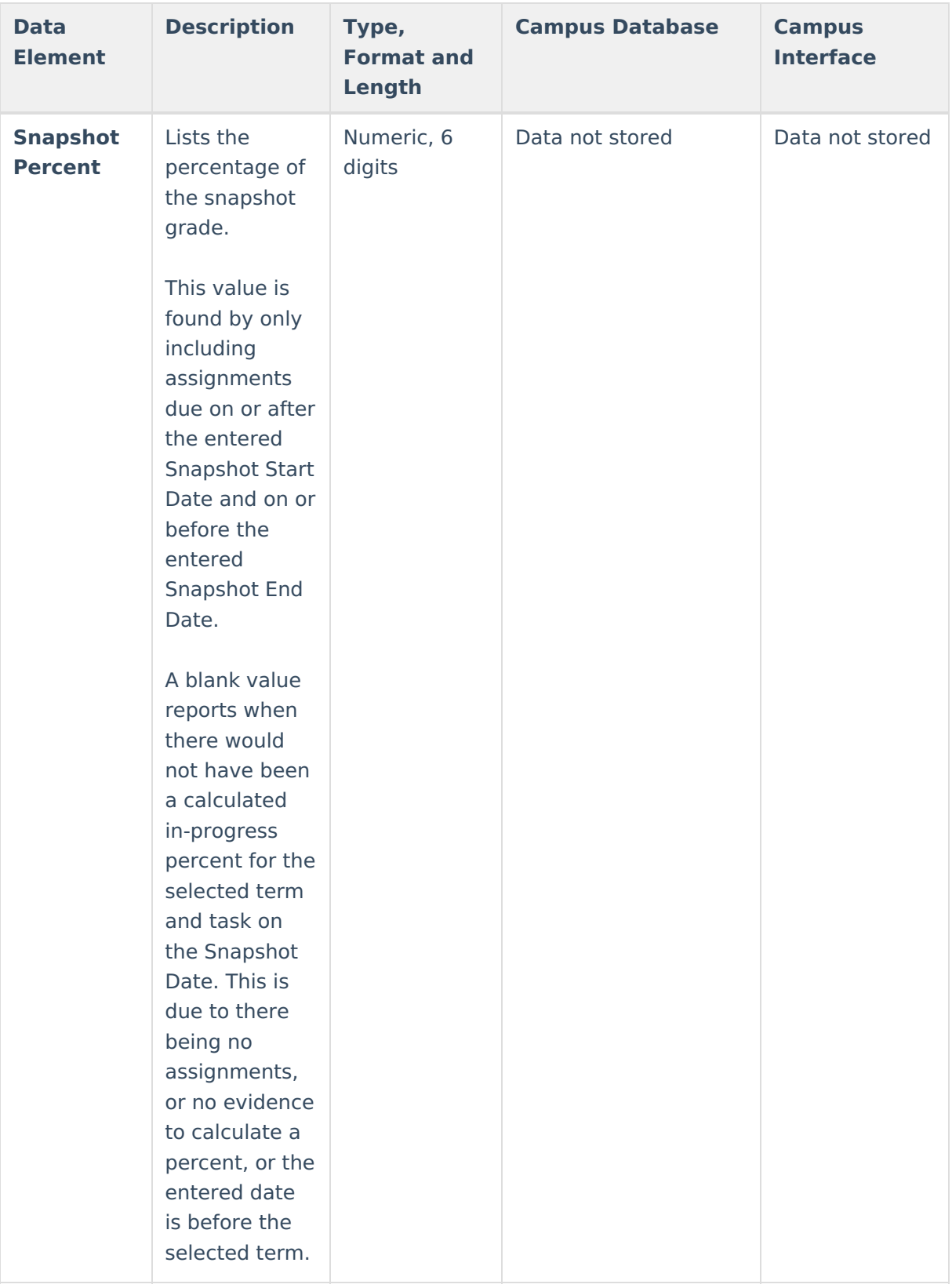

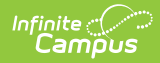

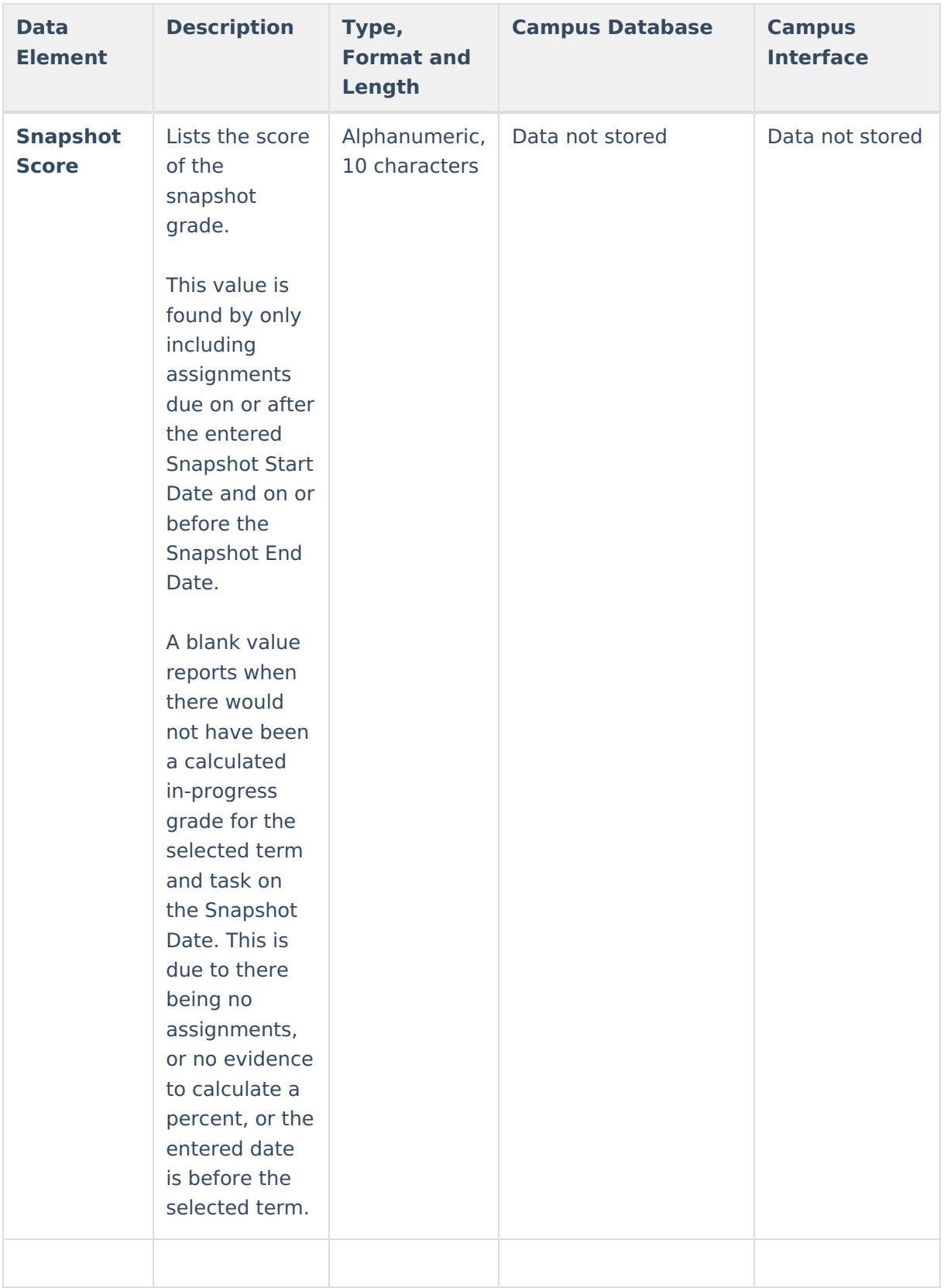